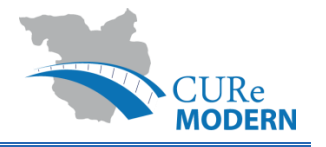

# Les outils Geoweb en tant que mesures de surveillance (monitorage) dans l'espace transfrontalier de Sarre-Lorraine

Timo WUNDSAM, Jan-Philipp EXNER, Guido KEBBEDIES Technische Universität Kaiserslautern, Domaine des méthodes de la planification et la conception assistées par ordinateur (CPE) en matière d'aménagement du territoire

#### **Résumé**

Dans le cadre de ce travail on évoquera le potentiel émanant des nouvelles solutions techniques innovatrices en matière de questions d'aménagement du territoire transfrontalières. Ce travail focalisera exactement cette interface et essaie de montrer les avantages qui en découlent. Le projet CURe MODERN subventionné par INTERREG IV A Grande Région ne s'est pas seulement fixé l'objectif d'introduire et d'utiliser des systèmes de contrôle non-destructifs, mais a également pour but, entres autres, de créer une dite banque de données culturelles. Ce faisant, on souhaite pouvoir présenter de façon exemplaire à quel point des visualisations 3 D peuvent servir de moyen de communication ainsi que montrer les possibilités d'une banque de données basée sur , open source' qui devrait soutenir et harmoniser des planifications au-delà de la frontière.

Grâce à la conception et la création d'une plateforme WebGIS, on réalisera une banque de données culturelles transfrontalière pour le projet CURe MODERN. La plateforme WebGIS permet à son utilisateur de définir de nouveaux objets à étudier ainsi que de concevoir et de réaliser les études respectives. Les informations et résultats d'études réunis de cette façon-là peuvent aussi bien être utilisés dans la communication interne que servir de base pour des présentations et aident ainsi à communiquer aux décideurs communaux quelles mesures nécessaires sont à prendre. Voilà pourquoi ils servent de base pour un système de monitorage en matière d'infrastructure et de culture architecturale.

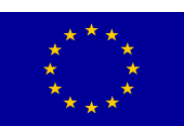

Projet cofinancé par le Fonds européen de développement régional dans du programme INTERREG IVA Grande Région *L'Union européenne investit dans votre avenir.*

Gefördert durch den Europäischen Fonds für regionale Entwicklung im Großregion Grande Région des Programms INTERREG IVA Großregion *Die Europäische Union investiert in Ihre Zukunft.*

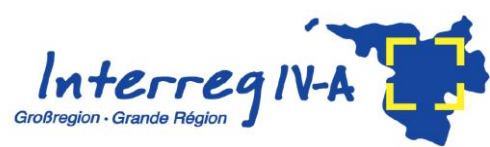

#### **Introduction**

A l'heure actuelle, l'aménagement du territoire et la planification environnementale en tant que disciplines transversales doivent relever une multitude de nouveaux défis, mais doivent également faire face à de nouveaux potentiels. Dans ce contexte le Géoweb $^1$  offre de multiples possibilités au planificateur lui permettant de relier l'aménagement du territoire interdisciplinaire à la géoinformatique et de bénéficier ainsi de nouvelles mesures rentables en matière du monitorage impliquant des aspects relevant de l'espace. Dans le cadre du projet CURe MODERN, subventionné par le programme de promotion de l'UE, on a ausculté des côtés français et allemand bon nombre d'ouvrages et d'infrastructures historiques et culturelles et mis en oeuvre des recherches en la matière. L'espace ausculté comprend des exemples situés dans les régions de la Sarre en Allemagne et de la Lorraine en France. Etant donné que les résultats des mesures ont été traités également sous forme de modèles en 3D et devraient être localisés dans une carte, l'on a eu l'idée de créer une banque de données culturelles qui réunirait toutes les composantes et permettrait d'y intégrer d'autres résultats issus des recherches actuellement en cours. L'objectif de cette banque de données culturelles doit être de rendre tous les résultats de recherches accessibles – de façon compréhensible - tant à tous les opérateurs du projet qu'à des décideurs potentiellement intéressés.

#### **Les bases technologiques**

 $\overline{a}$ 

1.1 Geoweb & communication de contenus de planification

Dans le cadre des développements technologiques il est bien évident quels changements dynamiques se produiront en matière de la planification territoriale et à quel point les planificateurs pourront bénéficier des technologies de l'information et de la communication quand il s'agit de traiter les contenus de leur planification. La théorie du Géoweb fut développée par Herring [1994] et est basée sur l'idée de mettre à disposition sur Internet des géodonnées référencées et auto-organisées. Due à la diffusion du monde physique et réel, il se développe, cependant, également de multiples méthodes de visualisation qui sont mises à la disposition des planificateurs pour assurer la communication entre eux [Exner 2013: 84ff]. Celles-ci sont utiles avant tout s'il faut transporter et communiquer des contenus et ceci notamment en cas de questions complexes soulevées dans un contexte transfrontalier – tel qu'il est le cas dans le cadre de ce projet.

D'un côté, on veut offrir, grâce aux visualisations en 3D, une possibilité d'informer des acteurs issus de domaines de compétences variés de façon rapide et ciblée.

Afin de pouvoir garantir, d'autre côté, que de tels contenus, particulièrement ceux liés aux géodonnées, soient également organisés, il est indispensable de s'organiser sous forme d'un système d'information géographique (GIS / SIG). Si l'on souhaite créer une telle plateforme qui satisfasse à des exigences complexes dues à son stock de données hétérogènes et qui soit en même temps facilement accessible à des décideurs politiques, il faut faire des études détaillées – ce que l'on va présenter de façon exemplaire dans le cadre de cet article.

<sup>&</sup>lt;sup>1</sup> Abréviation pour Geospatial Web : Décrit des réseaux d'ordinateurs qui rendent accessibles par internet des dates avec des références spatiales

#### 1.2 Visualisation en 3D

En règle générale, les visualisations en 3D sont utilisées pour transférer des situations complexes dans une forme tridimensionnelle et visuellement tangible afin de faciliter ainsi une perception spatiale de la situation respective.

Ce sont notamment les décideurs politiques n'ayant éventuellement qu'une compétence limitée en matière de coopérations transfrontalières qui pourront profiter de cette présentation facilitée de situations complexes.

De plus, elle permet par la suite d'éviter le risque d'une localisation erronnée de dégâts à la construction. Voilà pourquoi on s'est efforcé dans le cadre du projet de créer un modèle tridimensionnel suffisamment précis de l'objet ausculté, modèle qui soit convaincant de par sa conception technique précise et qui soit en même temps tellement bien maniable qu'il permet d'y intégrer, facilement et ultérieurement, des représentations graphiques des dommages à l'objet, comme il est montré dans la figure suivante.

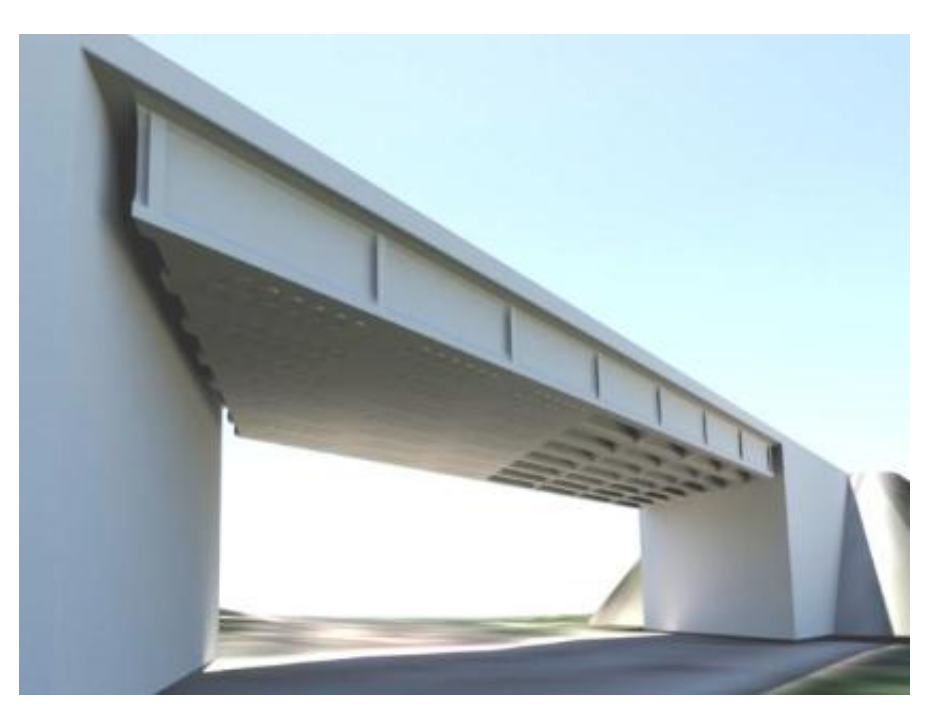

**Figure 1.** Modèle tridimensionnel du pont de Rosbruck [Etabli par nos soins 2013]

#### 1.3 Banque de géodonnées

Afin de pouvoir représenter des objets et informations dans un WebGIS, ceux-ci doivent être conservés dans une banque de géodonnées. Pour ce faire, on se sert du logiciel open source de PostgreSQL. Selon Streich, la banque de données constitue l'une des trois composantes principales d'un système d'information géographique (SIG). D'autres composantes sont la représentation sous forme de cartographie et l'analyse géographique [Streich 2011: 288].

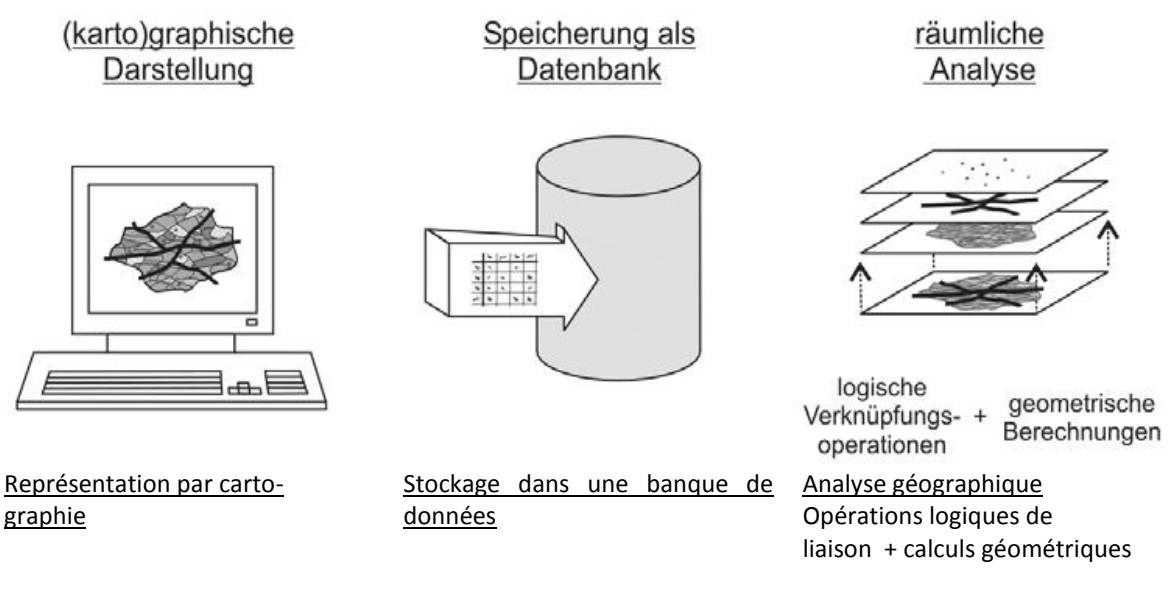

**Figure 2.** Les composantes d'un SIG [Streich 2011: 288]

Comme la banque de données PostgreSQL n'est pas capable de traiter des géodonnées pour lier la banque de données aux aspects géographiques, il faut se procurer, de plus, le module d'extension de PostGIS.

Grâce à l'extension PostGIS la PostgreSQL se transforme en banque de données spatiale (spatial database) qui permet de stocker des géométries dans des tableaux tout comme on peut le faire avec d'autres données [Mitchell, Emde, Christl 2008: 40].

A l'aide d'une banque de géodonnées il devient donc possible de stocker aussi bien les informations rassemblées que des résultats d'auscultations et de mesures. Par la suite, toutes ces données peuvent être reliées et situées dans les cartes enregistrées afin de réaliser une affectation univoque des données. Pour ce faire, on peut faire afficher p.ex. des visualisations tridimensionnelles ou bien des vues de détail d'éléments de construction.

# **2. L'emploi de la plateforme WebGIS dans le cadre du projet INTERREG IV A Grande Région "CURe MODERN"**

Dans le cadre du projet CURe MODERN étant subventionné par l'Union Européenne il était souhaité dès avant son démarrage qu'une dite banque de données culturelle soit développée. Cette dernière devrait permettre de voir où il y avait des recherches actuelles et de renonnaître quelle était la nature des objets. Au cours du projet il s'est révélé, néanmoins, que les besoins en informations ne cessaient pas d'augmenter. C'est la raison pour laquelle lors de la conception du service WebGIS on veillait à ce qu'une multitude d'informations concernant des ouvrages soit enrégistrée ou bien intégrée et qu'en même temps, l'interface utilisateur graphique soit claire et pas trop remplie. De plus, on peut y intégrer également des modèles tridimensionnels, des résultats de mesures, des images / photos et des plans.

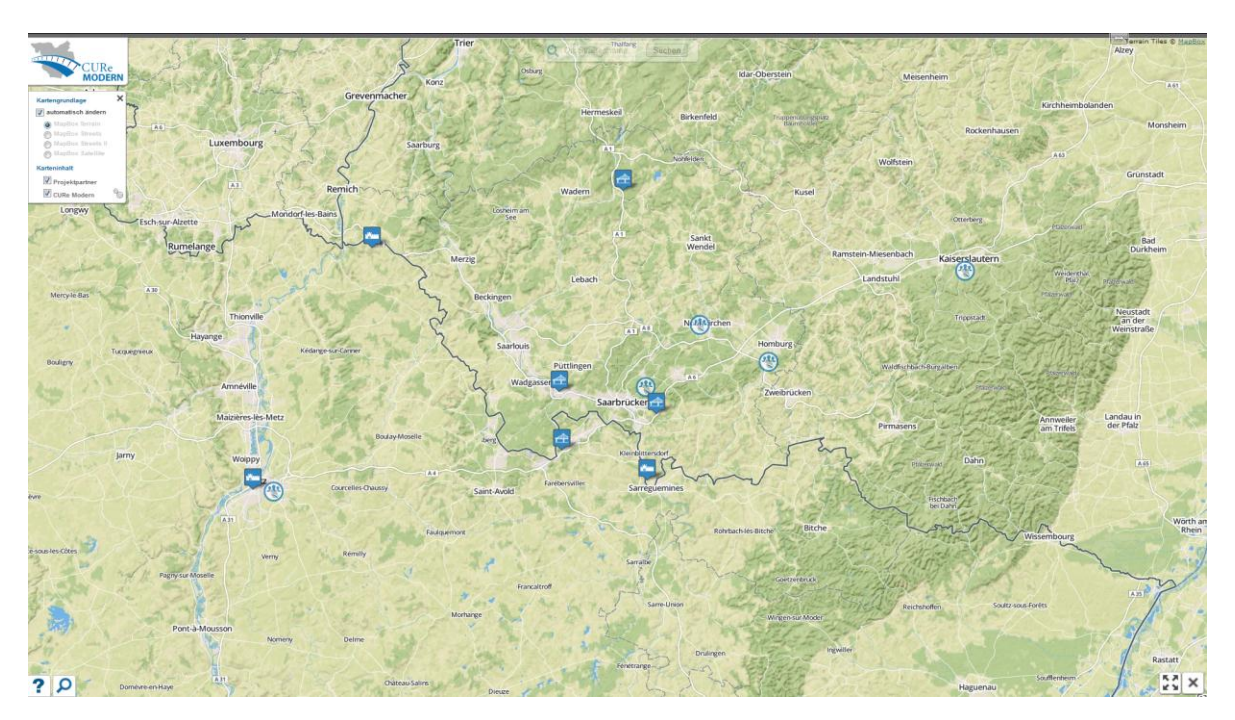

**Figure 3.** Interface utilisateur WebGIS CURe MODERN [Etabli par nos soins 2014]

# 2.1 Banque de géodonnées

Dans une banque de géodonnées il faut stocker des données différentes. En même temps, il faut éviter le risque de redondances ce qui signifie qu'il faut lui donner une structure précise. Voilà pourquoi on en a choisi la structuration suivante:

- curemodern: Toutes les informations ayant un lien direct avec l'objet ausculté (nom, année de construction, etc.) ainsi qu'un numéro d'identification constant (ID) de l'objet.
- "Anhang" / annexe: Dans ce tableau sont rassemblées toutes les annexes significatives qui se réfèrent à un objet ausculté et qui sont affectées au tableau de "curemodern" par le biai d'une clé d'identification pour l'objet respectif.
- damage list: A cet endroit sont stockés les résultats d'auscultation qui relèvent des objets auscultés. On y trouve des informations comme p.ex. le nom, l'état, les coûts, la priorité, la classification des dommages, la durée (à savoir les dates de démarrage et d'achèvement) ainsi que les mesures qui sont à prendre.
- damage\_anhang: Ce tableau se réfère aux annexes issues d'auscultations. Ces dernières peuvent également se voir enrichir par des informations complémentaires en utilisant de multiples formats de fichier.

Le volume d'informations dans les tableaux est extensible par module et peut être complété par des attributs qui s'avèrent nécessaires. Dans ce contexte, il est indispensable d'intégrer de nouveaux attributs dans l'interface utilisateur. En même temps, on crée des tables de sauvegarde qui assurent la fonction de restauration de données pour éviter des effacements involontaires d'objets auscultés. Les relations de banques de données requises sont assurées par le numéro d'identification (ID) de l'objet et permettent également l'accès à la banque de données par le biai de la fenêtre présentant les informations liées à l'objet (voir figure 6). Cette dernière se sert des quatre tableaux afin de permettre à l'utilisateur de se faire une idée globale et structurée de l'objet ausculté.

2.2 Saisie et visualisation de données récoltées au cours de contrôles non-destructifs

Dans le cadre du projet l'on a recherché dans l'espace étudié comprenant la Sarre, la Lorraine et le Palatinat occidental des objets représentatifs et des exemples de cas qui seraient appropriés aux études prévues et à être auscultés à l'aide de contrôles non-destructifs. Ce faisant, on n'a choisi que peu d'exemples bien significatifs qui permettaient de bien exposer la fonctionnalité des méthodes de contrôle. Une fois la mesure respective faite, il faut relier les données saisies avec un plan sous-jacent ou bien avec un modèle tridimensionnel s'il y en a un. Cette procédure doit permettre au spectateur de pouvoir identifier et localiser le lieu du dommage ou bien d'auscultation afin de pouvoir également reconnaître par la suite les dommages causés à l'ouvrage directement sur place.

De plus, tous les ouvrages répertoriés seront localisé dans une carte en ligne afin de permettre une localisation géographique de l'objet ausculté. De cette façon-là, il devient possible de mettre les études en relation les unes avec les autres et de présenter leurs résultats de manière graphique et visuelle. Cela permet de fournir, entre autres, aux décideurs du niveau communal une base pour le développement de recommandations opérationnelles qui les aident à décider de la marche à suivre ou bien des mesures à prendre à l'avenir.

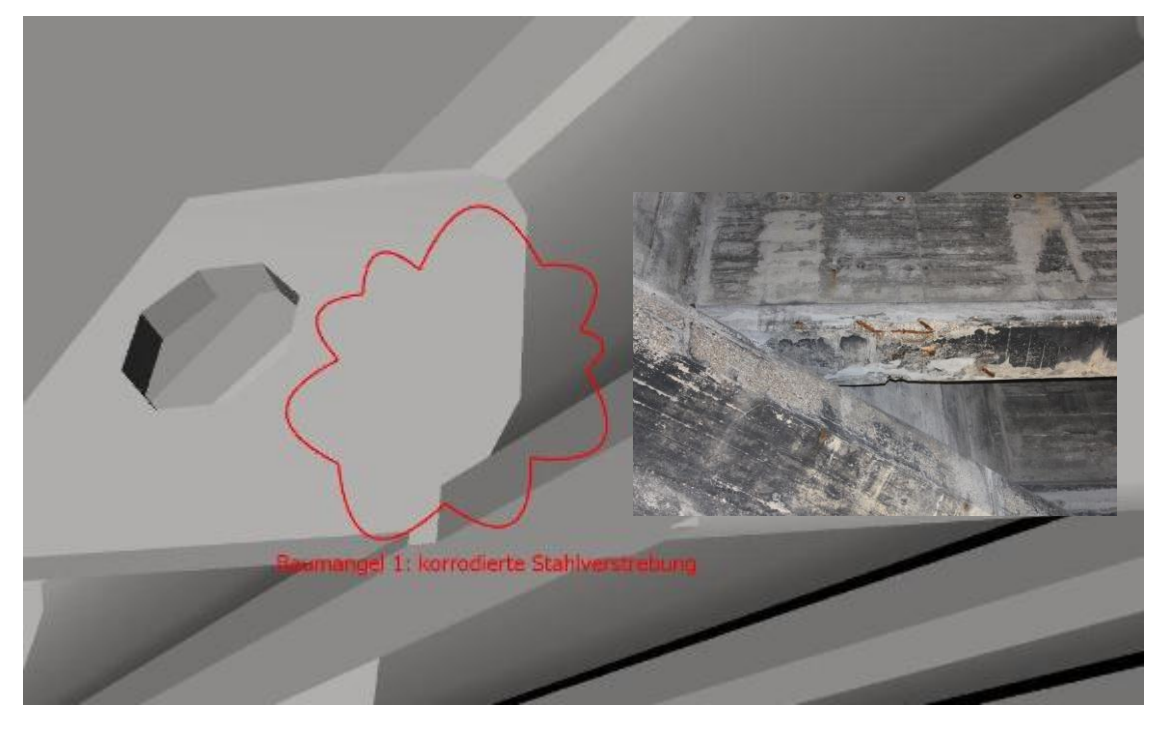

**Figure 4.** Vue de détail exemplaire de dommages d'ouvrage [Etabli par nos soins 2013]

# 2.3 Création d'une plateforme de planification et de communication

Lors de la création d'une dite banque de données culturelles en tant que plateforme de planification et de communication on est confronté à de multiples exigences qui influent sur les fonctionnalités requises. On peut citer à cet égard aussi bien la gestion des géodonnées que la possibilité d'une utilisation modulaire de la banque de données par un groupe de partenaires situés de part et d'autre de la frontière.

# 2.3.1 Fonctionnalités

Comme il était déjà dit au préalable, le système d'informations géographiques basé sur le web comporte une multitude de fonctions qui seront précisées et présentées par la suite. L'interface utilisateur offre de différentes possibilités cartographiques au choix, entre autres une carte de terrain, deux vues au niveau de la rue différentes ainsi qu'une carte satéllite.

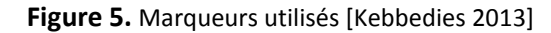

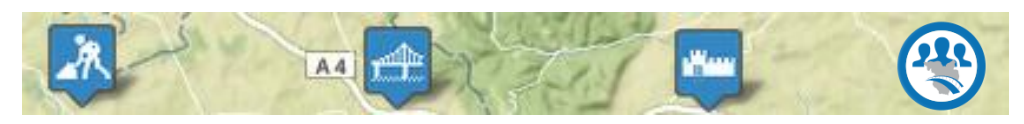

Celles-ci peuvent être sélectionnées soit par l'utilisateur lui-même, soit de façon automatique selon le niveau de zoom. De plus, on dispose d'une fonction de recherche dans laquelle sont enregistrés tous les objets et études. Dans la carte, on trouve une localisation des opérateurs au projet ainsi que le logo du projet CURe MODERN d'une part, et des marqueurs, d'autre part, qui laissent déjà deviner du fait de leurs silhouettes de quel type d'objet ausculté il s'agit. Dans ce contexte, on fait la distinction entre des ouvrages d'infrastructure et des ouvrages relevant du patrimoine historique et culturel.

La banque de données qui se cache derrière les marqueurs comprend encore d'autres contenus ainsi que des informations supplémentaires à l'égard de l'ouvrage, comme par exemple:

- le nom de l'ouvrage
- d'autres détails intéressants sous forme de textes
- l'année de construction
- Images de prévisualisation
- Liste d'études
- Modèle 3D
- D'autres documents liés à l'objet, comme p.ex. des plans, résultats d'études et vues de détail.

La liste d'études d'un objet peut comprendre plusieurs entrées qui peuvent être saisies par l'utilisateur de façon autonome sous forme de détails du dommage ou liées à un objet ausculté. En sélectionnant une auscultation souhaitée il peut faire afficher une nouvelle fenêtre dans laquelle il peut introduire d'autres détails du dommage. Ce faisant, il peut indiquer ce qui suit:

- Dénomination de l'auscultation
- Degré de priorité (faible, moyen, grand, aucun)
- Statut (en cours de traitement, saisi, accompli)
- **Coûts**
- Catégorie des dommages
- Période
- Type de mesure
- Prévisualisation d'une image d'examen

On peut y ajouter et faire enregistrer d'autres annexes.

**Figure 6.** Informations liées à l'objet, liste d'examen & détails des dommages

[Etabli par nos soins 2014]

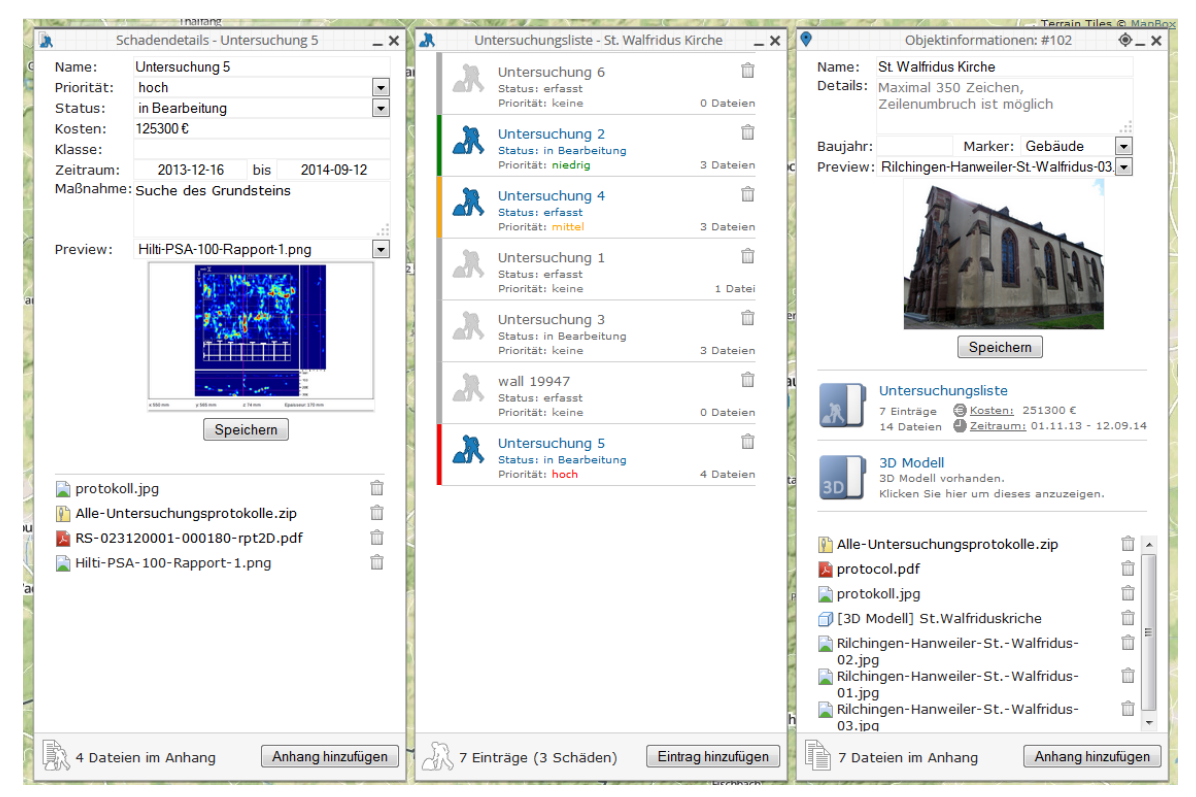

Au cas où l'on saisirait des coûts et périodes dans la rubrique des détails des dommages, il est possible de s'en faire afficher déjà dans la fenêtre des informations liées à l'objet les diagrammes respectifs.

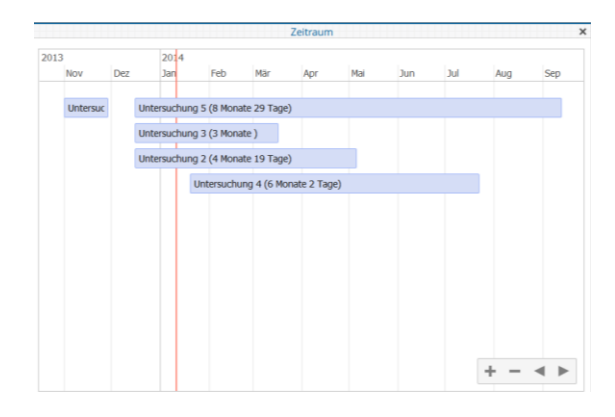

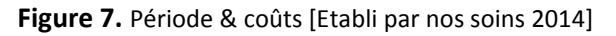

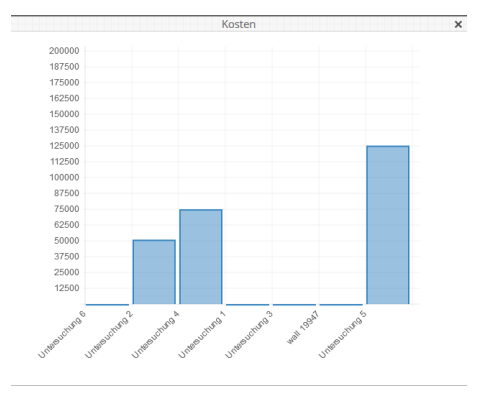

Un autre point central du WebGIS élaboré réside dans le fait qu'il permet de faire afficher des modèles tridimensionnels. Cependant, les modèles 3D élaborés au préalable doivent être conçus en format PDF en 3D afin de pouvoir les intégrer dans le système et les faire présenter par celui-ci. Si pour l'image en perspective l'on avait établi des points de vue fixes, ces derniers peuvent également être introduits dans la PDF en 3 D afin de permettre ainsi une navigation aux points de vue prédéterminés. Il est également possible, neanmoins, de se déplacer librement dans le modèle 3D.

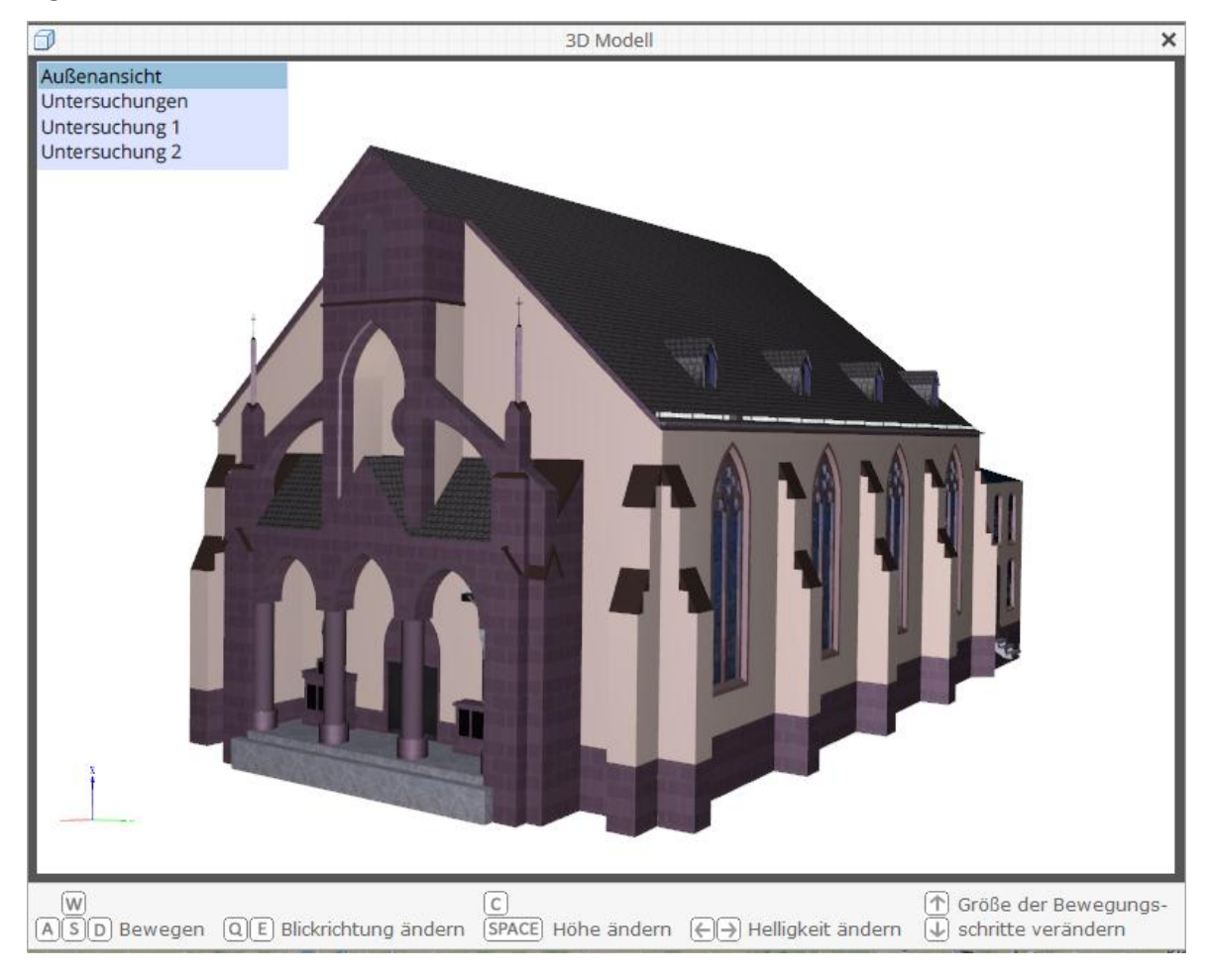

**Figure 8.** Modèle 3 D [Etabli par nos soins 2014]

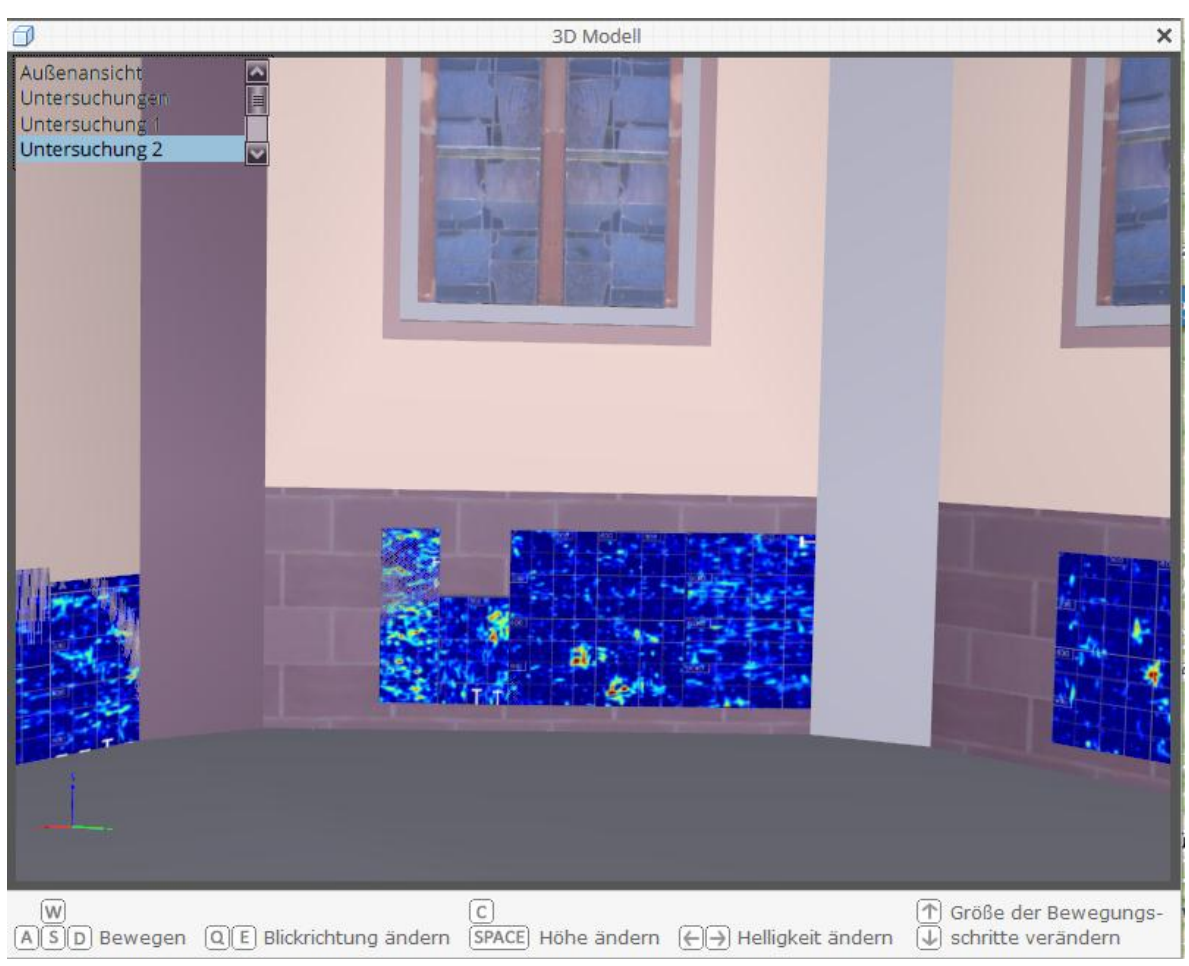

**Figure 9.** Perspective choisie auparavant [Etabli par nos soins 2014]

# 2.3.2 Rapport avec la mise en oeuvre du projet

Du au fait qu'en amont du projet CURe MODERN, on avait mis l'accent sur l'établissement d'une 'banque de données culturelles transfrontalière' il sera désormais possible de visualiser les liens entre des études et résultats et de situer ceux-ci en ayant recours à la banque de géodonnées. Grâce à la plateforme déjà décrite on a réussi à satisfaire à ces exigences et les a même complétées par l'option d'une visualisation de modèles 3D. Ce lien comporte de nombreux avantages pour le planificateur et le processus de planification [Kebbedies 2013: 13]. Avec la plateforme WebGIS présentée ce sont notamment les planificateurs qui disposent d'un instrument souple et ouvert qui leur permet de créer des solutions bien adaptées au projet et à la planification de celui-ci [Kebbedies 2013: 14]. Au cours du projet, il est primordial, d'une part, de fournir un outil aux participants du projet leur permettant d'examiner l'état actuel des ouvrages et d'en voir les résultats d'auscultation. D'autre part, cet outil sera également destiné à des décideurs qui doivent présenter dans des instances les rapports relatifs à l'état des ouvrages et qui doivent attirer l'attention sur d'éventuels dommages particuliers.

# **3. Analyse globale**

# *Conclusion*

La création d'une plateforme WebGIS dans le cadre du projet de CURe MODERN jette les bases d'une banque de données culturelles transfrontalière qui permet de gérer de différents objets auscultés ainsi que les études y étant apportées. Pour ce faire, il est important de créer et de définir une base de données mutualisée afin de garantir que la coopération entre les différents partenaires et cultures associés à la planification soit la meilleure possible. Le projet a pour but de collecter des informations sur l'état d'ouvrages différents à l'aide de méthodes d'essai sensorielles et de les rendre utilisables sur une plus grande échelle en matière de l'aménagement du territoire en termes d'approches de monitorage. Les informations et résultats d'etudes récoltés de cette façon-là pourront servir aussi bien à la communication interne qu'à être présentés et communiqués aux décideurs communaux qui doivent en déduire des mesures d'actions concrètes nécessaires. De plus, l'utilisation d'un WebGIS a permis d'examiner et d'évaluer les données et informations y étant stockées sans qu'il était necessaire d'installer de nouveaux logiciels et en utilisant un navigateur standard qui assurait l'accès indépendamment de l'équipement terminal. Grâce à l'utilisation de logiciels open source, on peut bénéficier, de plus, d'un système souple et gratuit.

Lors de cette réalisation, il faut faire face, cependant, également à des inconvénients, car la création sur mesure d'un WebGIS est accompagnée des problèmes qui sont habituellement liés à la réalisation d'un prototype. Il s'est avéré que d'autres aspects à être optimisés à l'avenir concernent p.ex. la résolution de pixel pouvant varier d'un terminal à l'autre ce qui pourrait entraver, éventuellement, l'utilisation du système. En se servant de PDFs en 3 D, la convivialité de celle-ci mérite d'être améliorée dans certains aspects partiels et de plus, l'installation indispensable de l'Adobe Acrobat Reader fait augmenter les dépenses administratives pour les travaux de projet. En outre, la réalisation de la présentation du support de carte à travers MapBox est toujours limitée à 3000 pages visionnées par jour. Au cas où il y aurait plus de clics, cela engendrerait, le cas échéant, des coûts supplémentaires.

#### *Perspectives*

Dans le domaine des coopérations transfrontalières le projet CURe MODERN est de la plus grande importance puisqu'il réunit un grand nombre de partenaires de différents régions et pays. Chacun des partenaires dispose de ses propres compétences spécifiques qui doivent être regroupées dans le cadre du projet. Pour ce faire, la création de cette plateforme de planification et de communication ne pourra être considérée, cependant, que comme une première étape vers d'autres solutions intégrées. C'est particulièrement dans le contexte européen que l'infrastructure des géodonnées revête une importance majeure, parce que la directive ,INSPIRE' (Infrastructure for Spatial Information in the European Community) est devenue de plus en plus importante ces derniers temps. A cela s'ajoute que le développement technique des terminaux mobiles sera poursuivi de façon à ce que ces derniers puissent saisir encore mieux les données de contrôles d'une part et qu'il permet un accès mobile facilité aux plateformes de données d'autre part. Quand il s'agit de thèmes tellement complexes regroupant un nombre important de partenaires, il est essentiel, en outre, d'initier d'autres projets de coopération transfrontaliers afin de pouvoir faire face le mieux possible à des problématiques transnationales qui se posent en matière de mesures d'infrastructure et de monitorage du patrimoine culturel.

#### **Références**

- [1] Exner, J.-P. (2013). Smarte Planung Ansätze zur Qualifizierung eines neuen Instrumenten- und Methodenrepertoires im Rahmen von Geoweb, Raumsensorik und Monitoring für die räumliche Planung. Sierke-Verlag, Göttingen.
- [2] Exner, J.-P., Fabisch, M., Jung, C., Wundsam, T. (2013) CURe MODERN Monitoring of infrastructures in cross-border region. CORP 2013, Rom.
- [3] Kebbedies, G. (2013). CURe MODERN WebGIS Erstellung einer Planungs- und Kommunikationsplattform am Beispiel des grenzüberschreitenden CURe MODERN Projektes. TU Kaiserslautern.
- [4] Wundsam, T. (2012). Urbane Monitoring Systeme Die Stadt im Fokus. TU Kaiserslautern.
- [5] Müller, M. J. (2013). 3D-Monitoring ohne Grenzen Visualisierungsmethoden des Monitorings am Beispiel grenzüberschreitender Zusammenarbeit im Rahmen des EU-Projekts CURe MODERN. TU Kaiserslautern.
- [6] Herring, C. (1994). An Architecture for Cyberspace: Spatialization of the Internet. Champaign.
- [7] Mitchell, T., Emde, A., Christl, A. (2008). Web Mapping mit Open Source-GIS-Tools. O'Reilly-Verlag, Köln.
- [8] Streich, B. (2011). Stadtplanung in der Wissensgesellschaft Ein Handbuch. VS-Verlag, Wiesbaden.